## **Istruzioni per la registrazione nel BikeFinder di ÖKK**

Il BikeFinder di ÖKK vuole fungere da bussola per tutti gli appassionati di bici – dal principiante al professionista – e quindi aiutarli a trovare facilmente e velocemente gli indirizzi, le attività e i servizi più importanti in materia di ciclismo.

Si spazia dalla Swiss Cycling Guide al negozio di biciclette, dal bike hotel al pumptrack o bike park, dalle società e associazioni ciclistiche ai gruppi d'interesse e infine alle manifestazioni ciclistiche: tutti saranno visualizzati sulla cartina della Svizzera.

Grazie alle funzioni filtro, ricerca testo e «visualizza nei dintorni», gli interessati trovano in pochi istanti ciò che cercano – sia nell'applicazione sul desktop che nell'app dello smartphone.

Registra ora la tua attività / il tuo servizio su [www.oekk.ch/bikefinder-registrazione.](http://www.oekk.ch/bikefinder-registrazione)

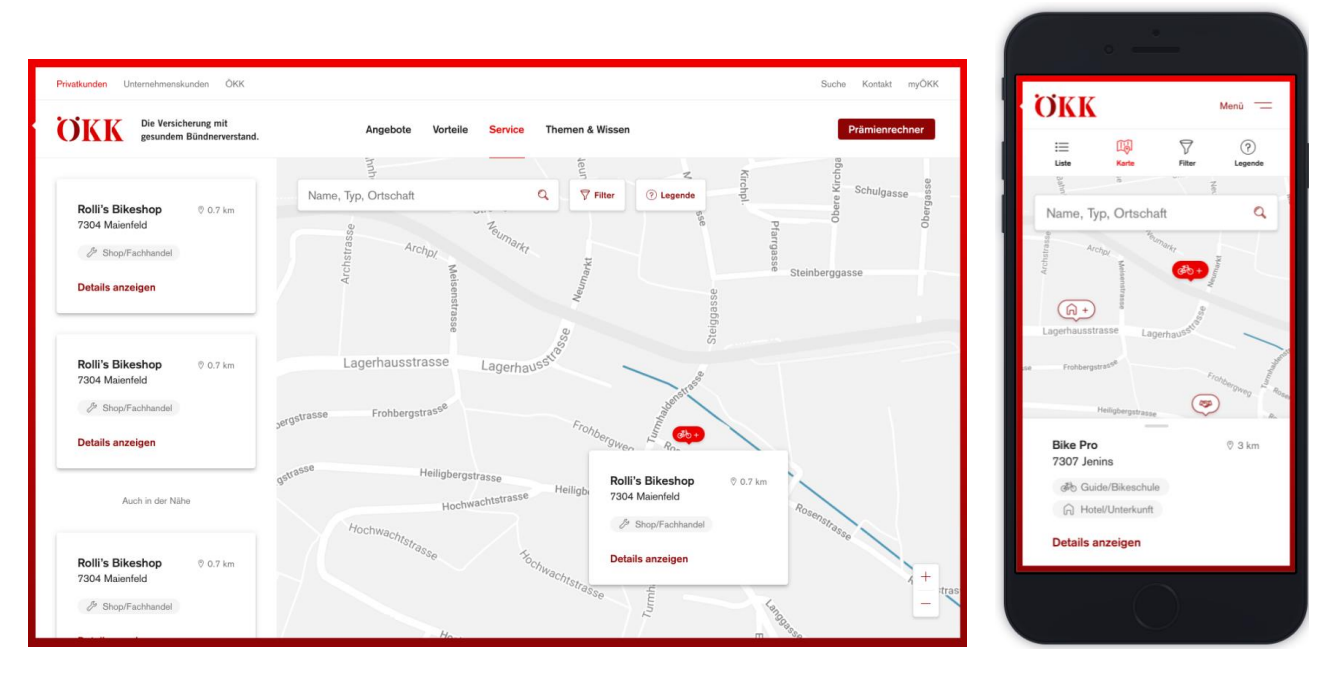

*BikeFinder di ÖKK – una bussola ad ampio raggio* 

## **Informazioni importanti sulla registrazione**

I **dati sulla persona di contatto** sono necessari, ad esempio qualora ci fossero domande sull'attività / sul servizio o sulla descrizione. Il numero di telefono o l'indirizzo e-mail non viene però reso visibile. Nel web vengono infatti pubblicati solo i dati forniti come **informazioni per il BikeFinder di ÖKK**.

Le **categorie** tra cui è possibile cercare nel BikeFinder sono le seguenti:

- Guida / scuola di ciclismo\*\*
- Negozio di biciclette / rivenditore specializzato
- Albergo / alloggio
- Impianto sportivo / destinazione bike
- Community
- Evento / manifestazione

*\*\* Questa categoria può essere selezionata solo da Swiss Cycling Guides ufficiali con stato attivo (indicazione del numero di socio Swiss Cycling) o da un'azienda partner di Swiss Cycling Guide.*

Nella scelta della **categoria principale** è possibile effettuare una sola selezione. Questa verrà quindi visualizzata nel BikeFinder in via prioritaria con la relativa icona sulla mappa. Se tuttavia vengono erogati servizi e attività appartenenti a più categorie, questo verrà segnalato con un simbolo «+» e descritto nei dettagli dell'attività / del servizio.

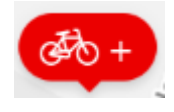

Nella successiva ricerca della **categoria** / delle categorie con i relativi servizi/attività, selezionando le sottocategorie corrispondenti si possono anche scegliere più categorie.

Prendendo come esempio «Bike Pro», vediamo che si tratta innanzitutto di una Swiss Cycling MTB Guide, ma offre anche un bike hotel o un alloggio con i relativi servizi e attività in entrambe le categorie.

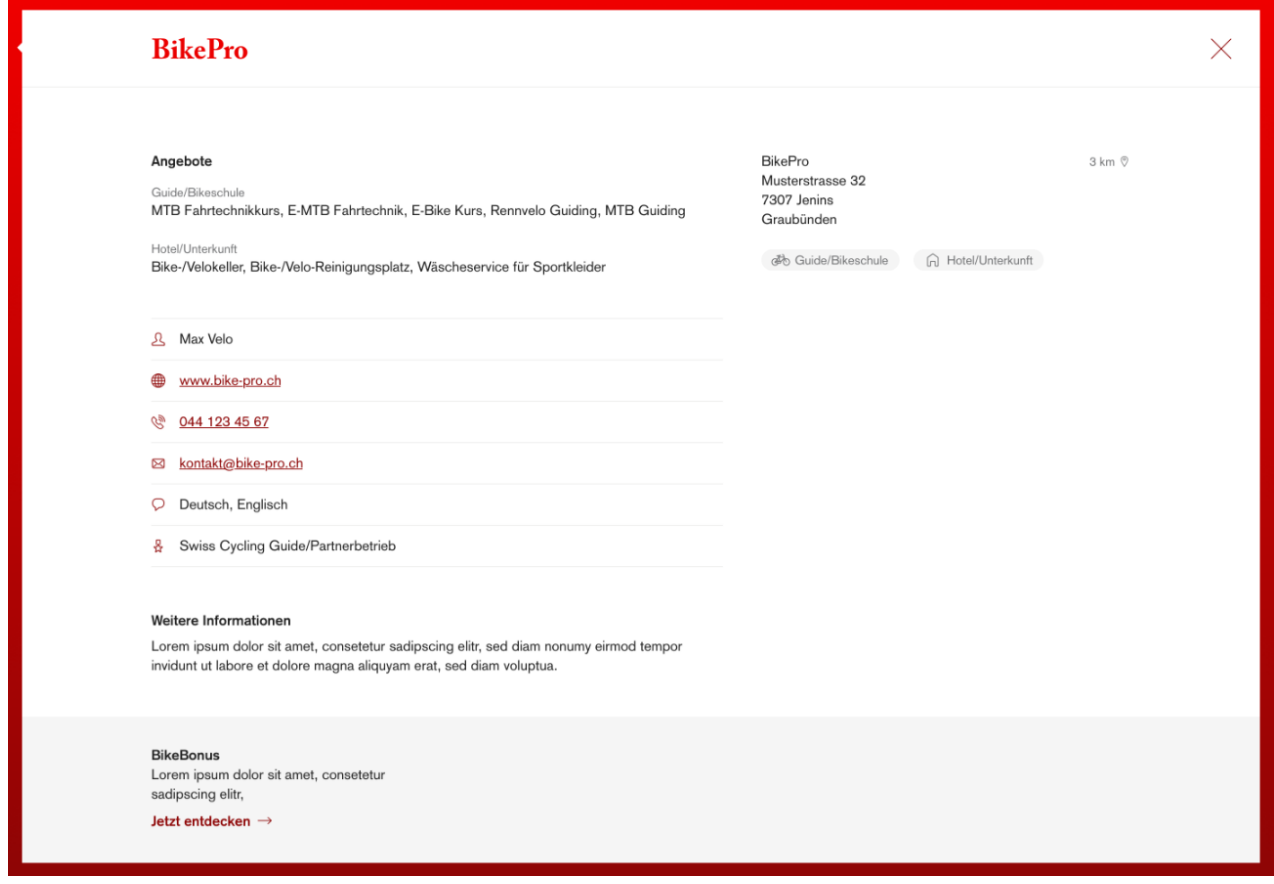

Alla voce **Ulteriori informazioni** vengono riportate tutte le principali informazioni sull'attività / sul servizio. Tutte queste informazioni possono essere ricercate tramite il campo ricerca (Richtext).

Nota importante per le guide e le aziende attive in più luoghi e regioni:

- In sede di registrazione dei **dati per il BikeFinder di ÖKK** si deve indicare o la sede aziendale o il luogo in cui l'attività o il servizio ha luogo in via primaria – ad esempio 7078 Lenzerheide.
- Chi è attivo in più località o regioni senza avere altre sedi aziendali, dovrà indicarle nel modo più preciso possibile nel campo **Ulteriori informazioni** citando le località turistiche più importanti. Esempio: *Aumenta la tua sicurezza e il divertimento alla guida con una Swiss Cycling Guide certificata e scopri con noi nuovi trail e nuove regioni. Offriamo corsi di tecnica di guida e corsi privati (guiding) in Svizzera e, su richiesta, in tutta Europa. Principalmente siamo però operativi nella nostra patria, nei Grigioni (Prättigau, Klosters, Davos, Coira, Engadina, St. Moritz, Lenzerheide, Valbella, Flims, Laax, Arosa, ecc.) e in molte altre località.*
- Chi ha più sedi aziendali ufficialmente registrate (hotel, negozi, ecc.) deve effettuare una nuova registrazione per ogni ulteriore indirizzo.

## **Un'opportunità (facoltativa): raccomanda ÖKK e ottieni così fino a 200 franchi di ricompensa**

ÖKK offre una semplice opportunità di collaborazione. Gli interessati possono esporre, distribuire, o integrare nella propria comunicazione digitale, materiale pubblicitario di ÖKK (volantini, cartoline postali o testi web / banner). Se uno di questi materiali dovesse generare un contatto tra ÖKK e la tua clientela che porta alla stipula di un'assicurazione con ÖKK, ti corrispondiamo 50 franchi per ogni nuova stipula di un'assicurazione di base e 150 franchi per la stipula di un'assicurazione complementare – a persona. Se ad esempio grazie alla tua raccomandazione una famiglia di cinque persone passa a ÖKK, incasserai 1'000 franchi.

A questo scopo devi soltanto spuntare la casella di controllo e digitare i dati del tuo conto, affinché possiamo versarti il denaro.

Importante: puoi aderire a questa opportunità anche in un secondo momento, se adesso non ne sei ancora interessata/o.

Grazie all'assicurazione complementare [BikeBonus](http://www.oekk.ch/bikebonus) i partecipanti approfittano ad esempio di un contributo spese del 50% e fino a 300 franchi all'anno per partecipare a corsi indetti da Swiss Cycling Guide.

Dopo aver inserito tutti i dati, spunta ancora la casella del **consenso alla pubblicazione dei dati** e invia il modulo. Riceverai una mail di conferma.

I tuoi dati verranno quindi verificati e approntati. Questo significa che non compariranno subito su [www.oekk.ch/bikefinder,](http://www.oekk.ch/bikefinder) perché la banca dati viene aggiornata ogni due settimane.

Se hai domande sulla registrazione, siamo a tua disposizione:

tramite e-mail a [marketing@oekk.ch](mailto:marketing@oekk.ch) oppure tramite la hotline gratuita 0800 838 000 (reparto Comunicazione – chiedere di Tamara Bardy)

Nota bene: è possibile integrare il BikeFinder anche come iFrame in altre pagine web – su richiesta anche con apposita impostazione filtro  $\rightarrow$  ad es. come BikeGuideFinder o BikeShopFinder.

Se ti interessa, invia una mail [a marketing@oekk.ch.](mailto:marketing@oekk.ch)